# **Lista zmian oprogramowania eSZOK do wersji Comarch ERP Optima 2024.3**  (wersja - 2)

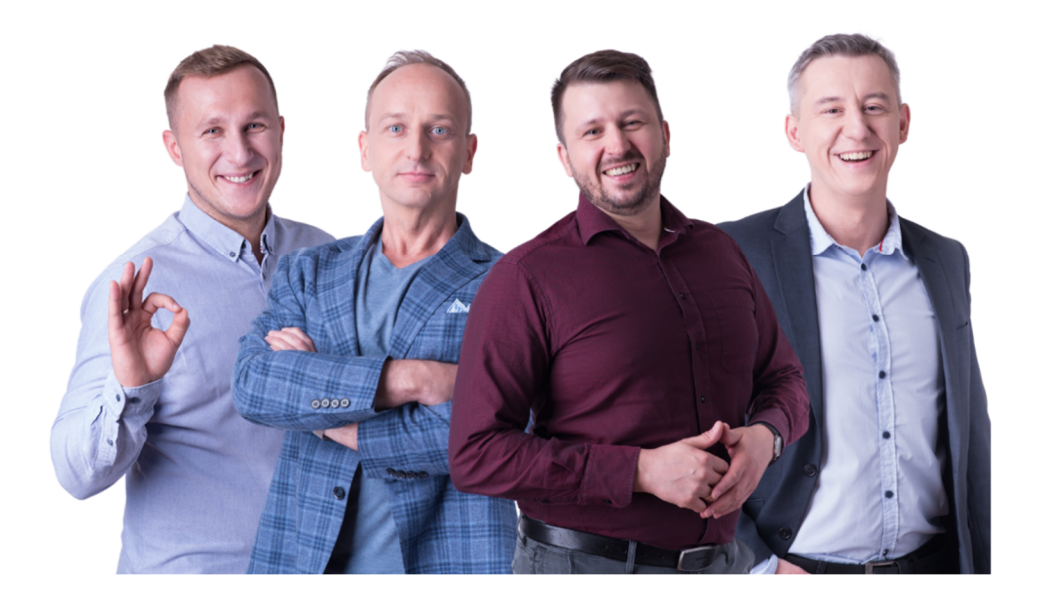

Dokument przygotowała: Barbara Niźnikiewicz - Product Manager Data utworzenia: 28.03.2024

# Spis treści

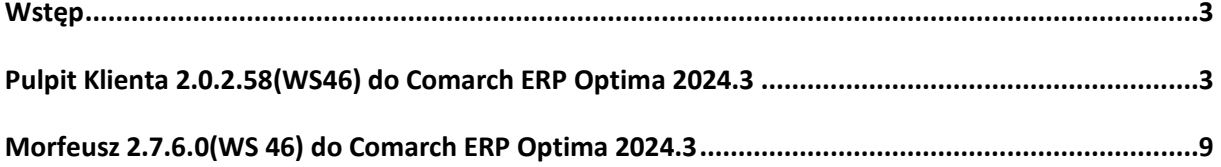

### **Wstep**

Niniejszy dokument stanowi opis zmian wersji oprogramowania eSZOK by CTI zgodnej z Comarch ERP Optima 2024.3

Każdy rozdział listy zmian opisuje jedną wersję oprogramowania oraz zawiera następujące dane:

- data wydania wersji dla klientów (liczona jako data wysłania oficjalnego Newsletteru)
- opis zmian

Ścieżki dostępu zostały oznaczone kursywą, np. *Faktury -> Faktury zaliczkowe uproszczone* 

Ikona przed ścieżką dostępu oznacza miejsce gdzie dana zmiana jest widoczna.

Ikona przed ścieżką dostępu oznacza miejsce gdzie daną opcję należy włączyć.

#### Pulpit Klienta (WS46) do Comarch ERP Optima 2024.3 DATA WYDANIA WERSJI (NEWSLETTERA): 28-03-2024

- 1. Naprawa błędu związanego z wysyłaniem powiadomień do deklaracji z Pulpitu Klienta.
- 2. Naprawa błędu związanego z wyświetlaniem informacji w Organizerze.
- 3. Zmiana błędnego komunikatu dotyczącego zakończonych umów cywilnoprawnych z '*Okres ważności umowy cywilnoprawnej dobiega końca'* na '*Po terminie'.*

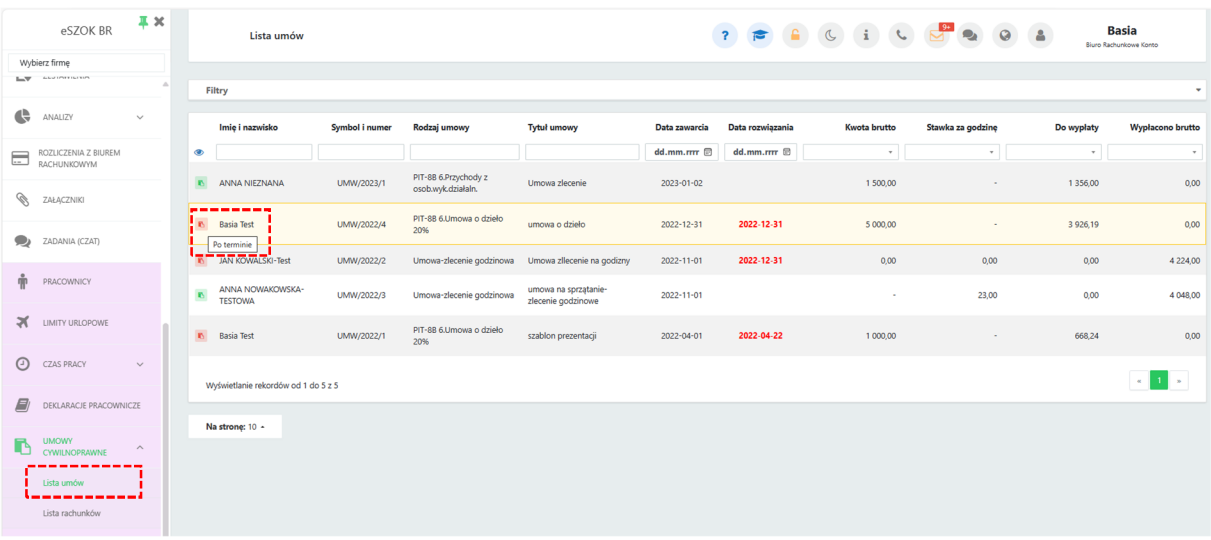

*Pulpit Klienta Plus -> Umowy cywilnoprawne -> Lista umów*

4. Dodano sumowanie strony w Analizie KPiR- Księga podatkowa.

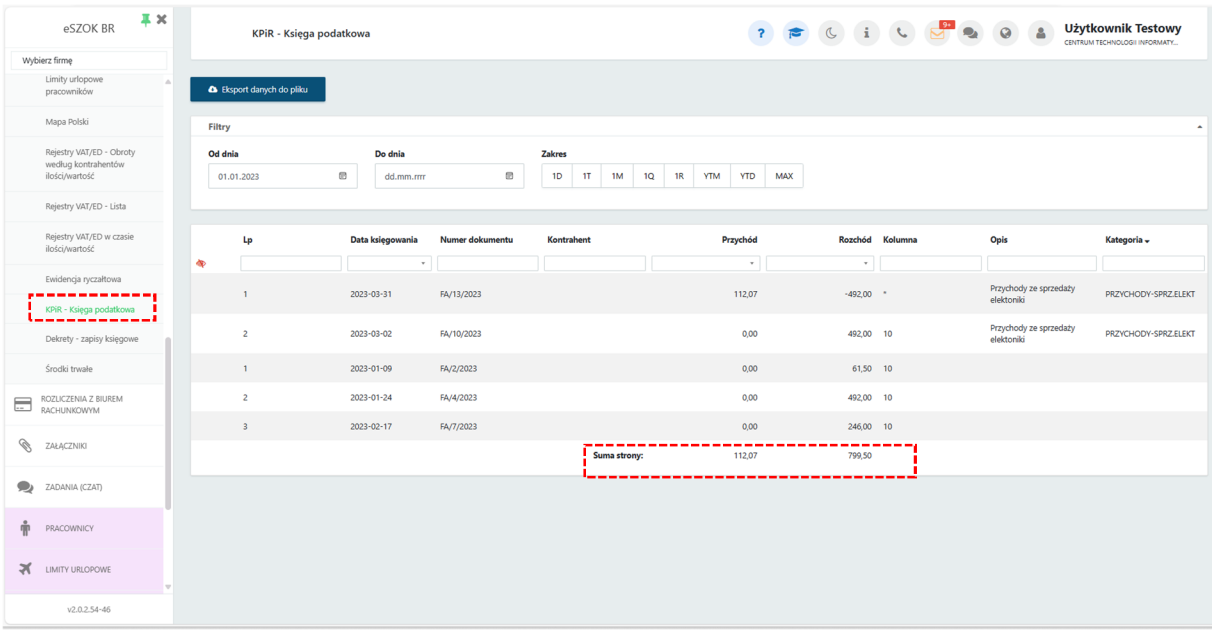

*Pulpit Klienta Plus -> Analizy ->KPiR-Księga podatkowa* 

5. Zmiana nazewnictwa w *Konfiguracji menu* na użytkowniku w panelu administracyjnym z *'Krajowy system e-Faktur'* na *'KSeF'*.

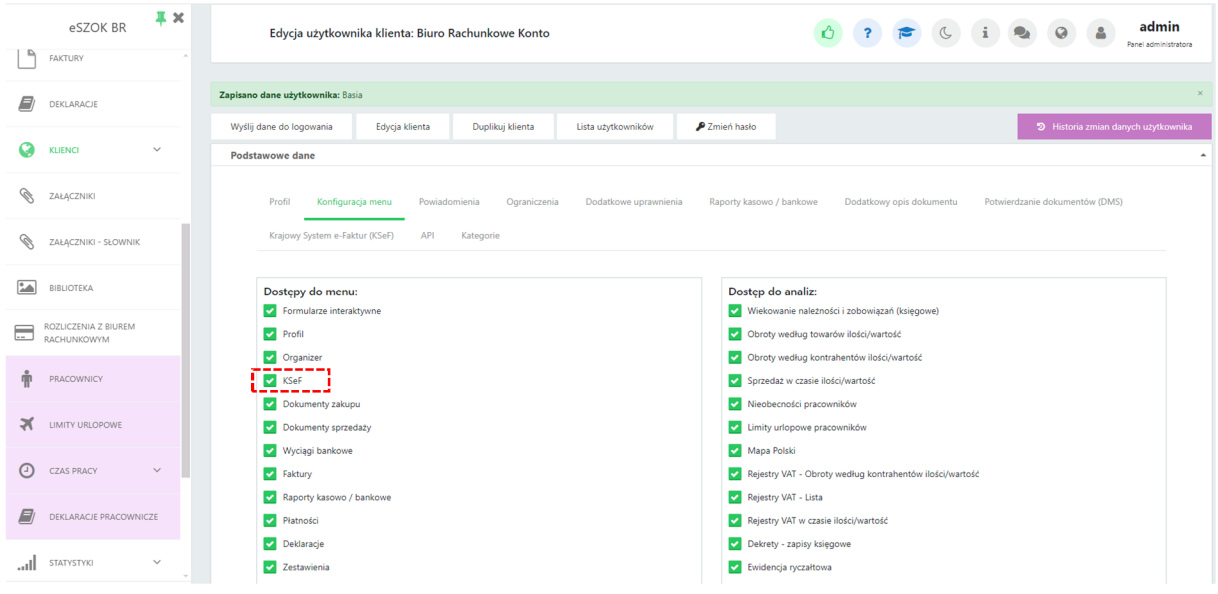

*Panel administracyjny Pulpitu Klienta Plus -> Klienci -> Użytkownicy -> Edycja użytkownika -> Konfiguracja* 

6. Odblokowano możliwość zmiany Kategorii 1 i 2 na Fakturach korygujących.

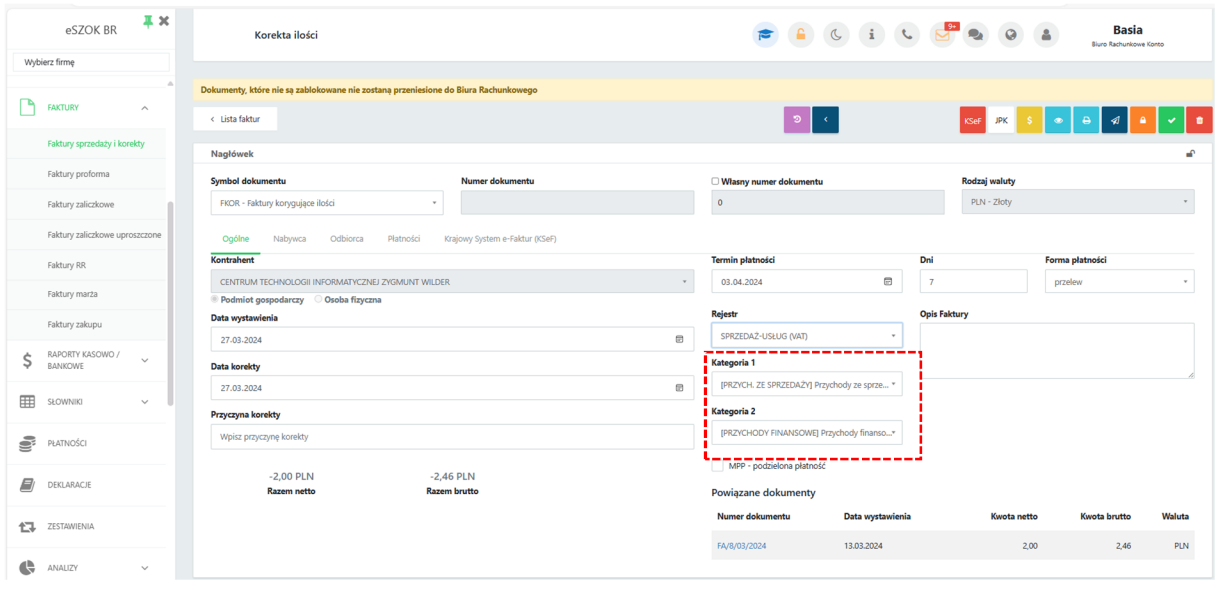

*Pulpit Klienta Plus -> Faktury ->Faktury sprzedaży i korekty->Faktura korygująca*

7. W *Raporcie kasowym* poprawiono błędny komunikat ikony z '*Za pomocą tej opcji możesz podejrzeć dokument'* na '*Za pomocą tej opcji możesz wydrukować dokument'*.

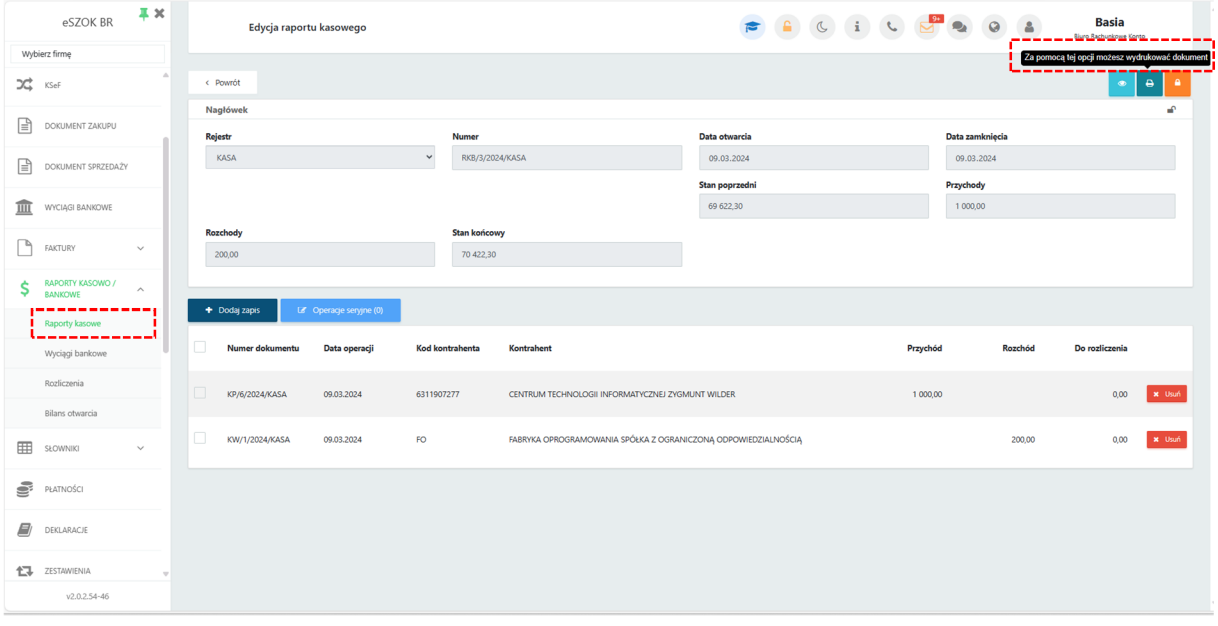

*Pulpit Klienta Plus -> Raporty kasowo/bankowe ->Raporty kasowe->Edycja raportu kasowego*

8. Naprawa mechanizmu wyświetlania sekcji Płatności w oknie nowej Faktury sprzedaży w Pulpicie Klienta w wersji standard.

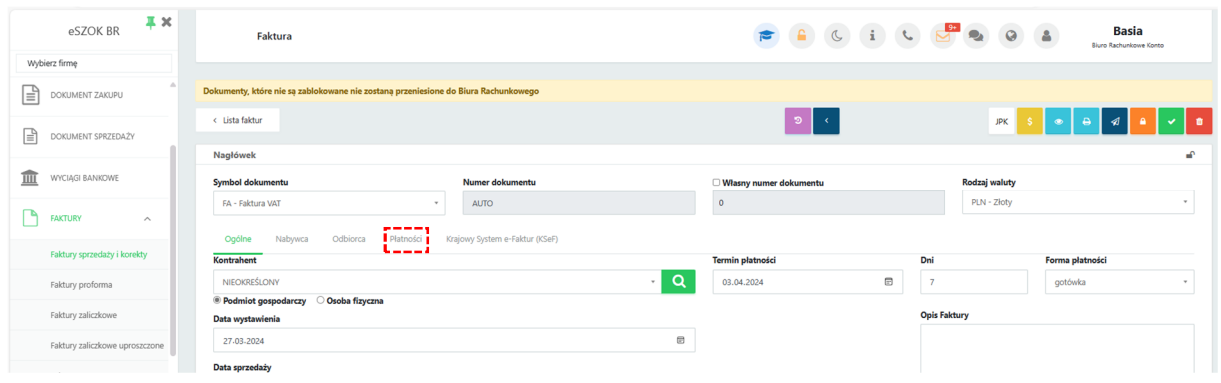

Dzięki czemu w zakładce Płatności można wskazać do rozliczenia wystawioną wcześniej fakturę zaliczkową uproszczoną.

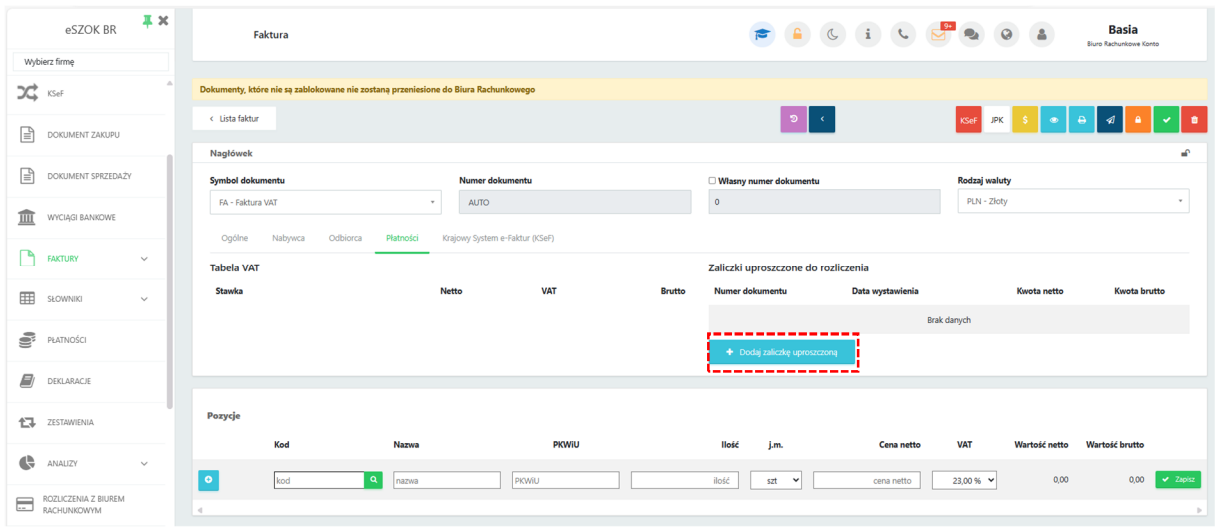

Wybierając przycisk *+Dodaj zaliczkę uproszczoną* program przenosi użytkownika na listę zaliczek uproszczonych, gdzie można wskazać zaliczkę do rozliczenia*.* Zaliczka wówczas zostaje dodana do faktury sprzedaży.

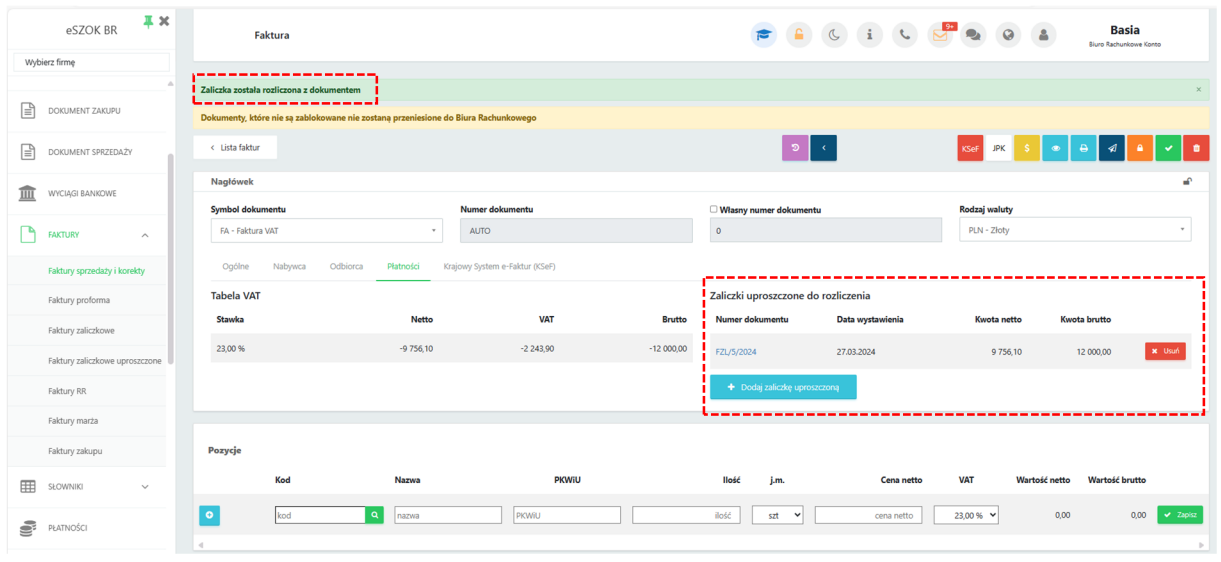

W zakładce *Ogólne* w polu *Powiązane dokument*y widoczna jest wskazana do rozliczenia faktura zaliczkowa uproszczona. Wystawiona w ten sposób faktura sprzedaży staje się fakturą końcową do faktury zaliczkowej uproszczonej.

|    | $\overline{4} \times$<br>eSZOK BR         | < Lista faktur                                                        |                                                             | $\mathcal{D}$ .                            | $\bullet$<br>KSeF JPK \$    | $\theta$ $\theta$<br>vil a<br>$\mathbf{A}$ |
|----|-------------------------------------------|-----------------------------------------------------------------------|-------------------------------------------------------------|--------------------------------------------|-----------------------------|--------------------------------------------|
|    | Wybierz firmę                             | Nagłówek                                                              |                                                             |                                            |                             | a <sup>0</sup>                             |
|    |                                           | Symbol dokumentu                                                      | Numer dokumentu                                             | Własny numer dokumentu                     | Rodzaj waluty               |                                            |
| Ռ  | DOKUMENT ZAKUPU                           | FA - Faktura VAT<br>$\;$                                              | <b>AUTO</b>                                                 | $\circ$                                    | PLN - Złoty                 | $\scriptstyle\rm v$                        |
|    |                                           | ------                                                                |                                                             |                                            |                             |                                            |
| Ռ  | DOKUMENT SPRZEDAŻY                        | Płatności<br>Nabywca<br>Odbiorca<br>Ogólne<br>Kontrahent <sup>"</sup> | Krajowy System e-Faktur (KSeF)                              |                                            |                             |                                            |
|    |                                           |                                                                       | Q                                                           | Termin platności                           | Dni<br>Forma platności      |                                            |
| 血  | WYCIĄGI BANKOWE                           | NIEOKREŚLONY<br>Osoba fizyczna<br><sup>®</sup> Podmiot gospodarczy    | $\tau$ .                                                    | 03.04.2024<br>$\hfill \textcircled{1}$     | $\overline{7}$<br>gotówka   | $\tau$                                     |
|    | Data wystawienia                          |                                                                       |                                                             |                                            | <b>Opis Faktury</b>         |                                            |
| ٦  | <b>FAKTURY</b><br>$\widehat{\phantom{a}}$ | 27.03.2024                                                            | $\boxplus$                                                  |                                            |                             |                                            |
|    | Faktury sprzedaży i korekty               | Data sprzedaży                                                        |                                                             |                                            |                             |                                            |
|    | Faktury proforma                          | 27.03.2024                                                            | $^{\rm \odot}$                                              |                                            |                             |                                            |
|    | <b>Liczenie od kwoty</b><br>-9 756.10 PLN |                                                                       |                                                             |                                            |                             |                                            |
|    | Faktury zaliczkowe                        | netto                                                                 | -12 000,00 PLN<br><b>Razem brutto</b><br><b>Razem netto</b> |                                            |                             |                                            |
|    | Faktury zaliczkowe uproszczone            |                                                                       |                                                             | MPP - podzielona płatność                  |                             |                                            |
|    | Faktury RR                                |                                                                       |                                                             | Powiązane dokumenty                        |                             |                                            |
|    | Faktury marża                             |                                                                       |                                                             | Numer dokumentu<br>Data wystawienia        | Kwota netto                 | Waluta<br>Kwota brutto                     |
|    | Faktury zakupu                            |                                                                       |                                                             | 05.03.2024<br>FZL/5/2024                   | 9756.10                     | 12 000,00<br>PLN                           |
|    |                                           |                                                                       |                                                             |                                            |                             |                                            |
| 囲  | SŁOWNIKI<br>$\checkmark$                  |                                                                       |                                                             |                                            |                             |                                            |
| ė, | PŁATNOŚCI                                 | Pozycje                                                               |                                                             |                                            |                             |                                            |
|    |                                           | Kod<br>Nazwa                                                          | <b>PKWiU</b>                                                | llość<br>j.m.<br>Cena netto                | <b>VAT</b><br>Wartość netto | Wartość brutto                             |
| E) | DEKLARACJE                                | $\circ$<br>$\alpha$<br>kod<br>nazwa                                   | PKWIU                                                       | ilość<br>szt<br>$\checkmark$<br>cena netto | 0,00<br>23,00 % $\sim$      | 0,00<br>$\blacktriangleright$ Zapisz       |
|    |                                           |                                                                       |                                                             |                                            |                             |                                            |

*Pulpit Klienta -> Faktury ->Faktury sprzedaży i korekty -> Nowa faktura sprzedaży -> Płatności*

9. Naprawiono usuwanie pracownika z listy Pracownicy w Pulpicie Klienta w momencie usunięcia pracownik w Comarch ERP Optima. Poprawna lista pracowników widoczna jest po synchronizacji baz.

10. Dodano możliwość wyszukiwania makr w *Generatorze szablonów* od strony klienta.

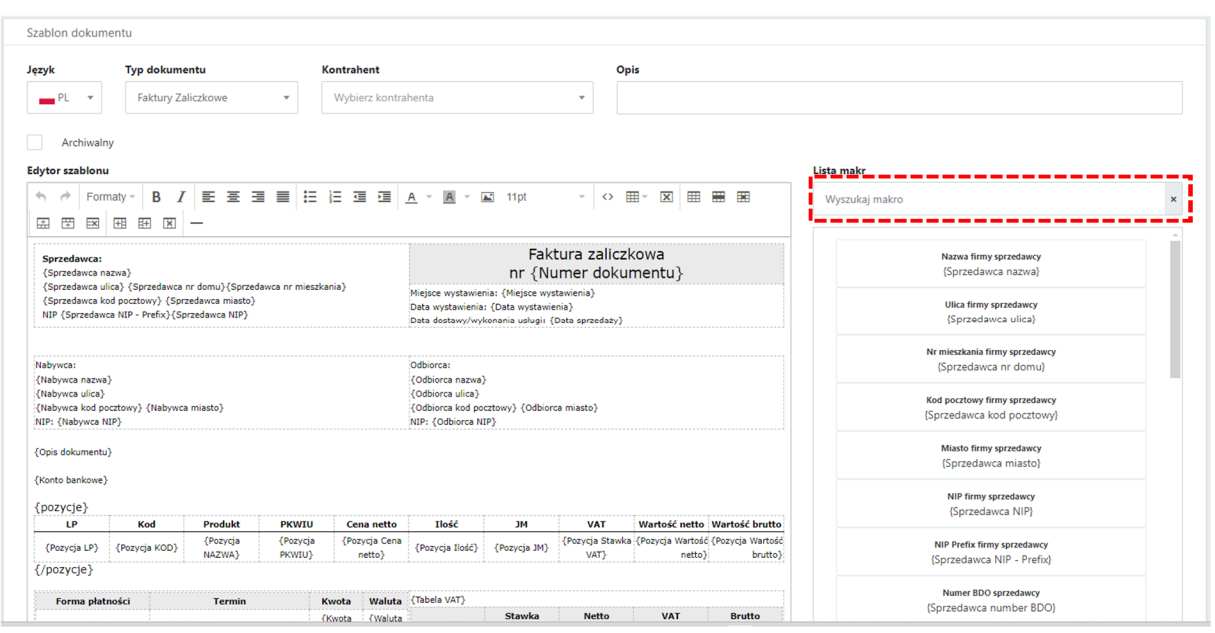

*Pulpit Klienta Plus-> Konto użytkownika -> Generator szablonów* 

#### 11. W oknie Licencji dodano nazwę nowego dodatkuuruchamianego na podstawie nowej licencji

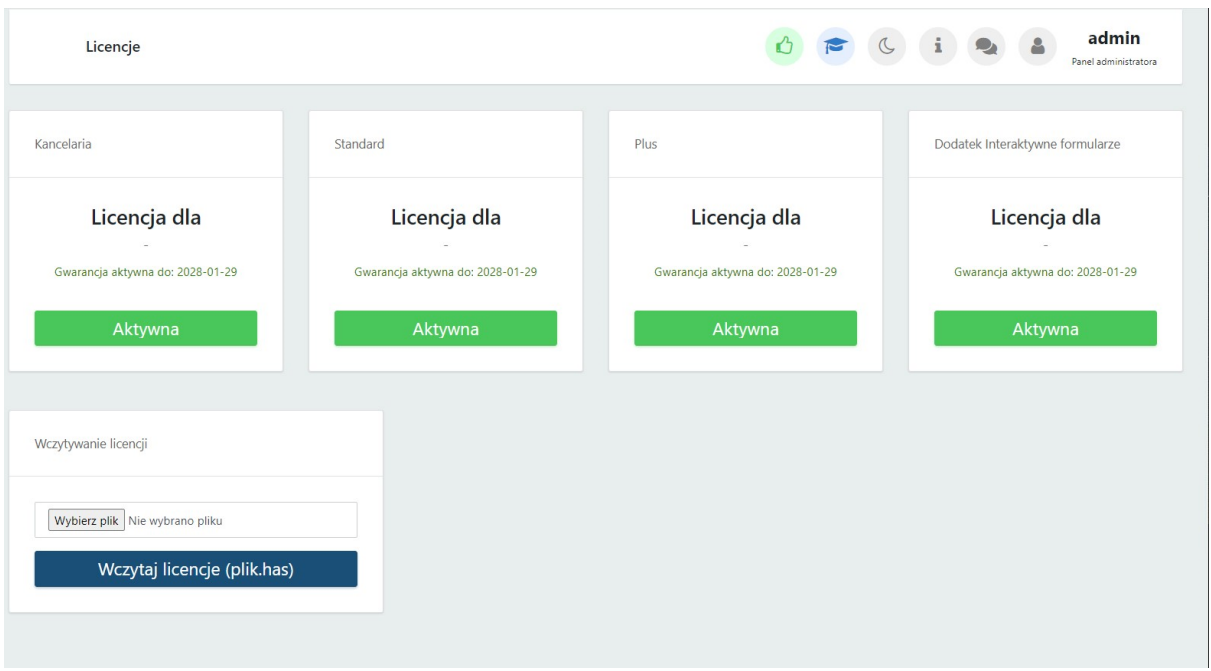

*Panel administratora Pulpitu Klienta Plus-> Ustawienia -> Licencje*

## Morfeusz (WS 46) do Comarch ERP Optima 2024.3 DATA WYDANIA WERSJI (NEWSLETTERA): 28-03-2024

1. Optymalizacja mechanizmu przetwarzania dokumentów w Morfeuszu.

Centrum Technologii Informatycznej ZYGMUNT WILDER ul. Świętojańska 35 44-100 Gliwice NIP : 6311907277